## Fact Sheet - Secure Messaging

# Finding Secure Message Clinical Documents in ZedMed

SA Health is providing more connected and seamless care with **Secure Messaging**.

#### Can't locate the Clinical Documents?

This guide will help you navigate to where the Clinical Documents distributed by Secure Messaging can be found in ZedMed.

#### Zedmed – Practice Management System

1. Select "Clinical Records"

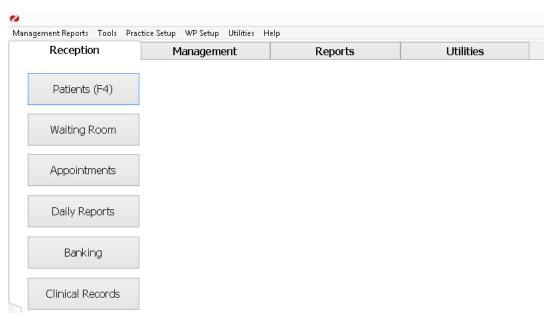

2. Select "Results Inbox"

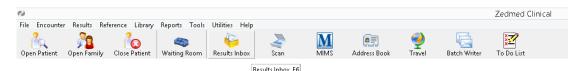

3. All electronic correspondence will be shown in the box below.

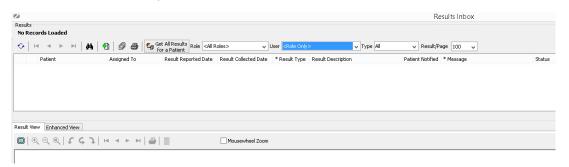

 Look for the patients name and double click on the report you wish to view

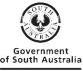

www.ausgoal.gov.au/creative-commons

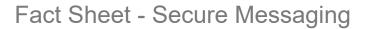

### Still having trouble?

- Contact Zedmed on <a href="https://www.zedmed.com.au/support-and-training">https://www.zedmed.com.au/support-and-training</a>
- Your Primary Health Network can also provide general secure messaging support:
  - o Adelaide PHN: <a href="mailto:digitalhealthinfo@adelaidephn.com.au">digitalhealthinfo@adelaidephn.com.au</a>
  - o Country PHN: <a href="mailto:support@countrysaphn.com.au">support@countrysaphn.com.au</a>

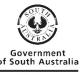